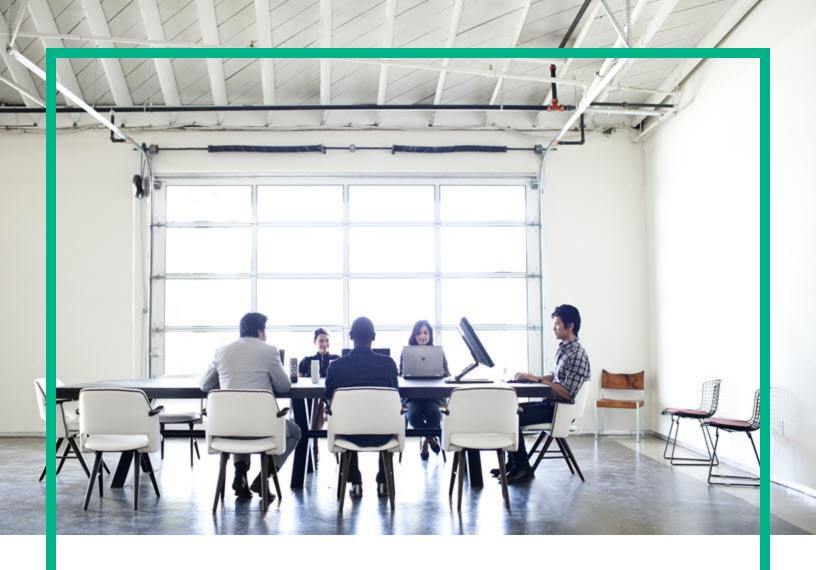

# **Universal CMDB**

Software Version: Content Pack 23.00 (CP23)

# Release Notes

Document Release Date: April 2017 Software Release Date: April 2017

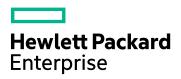

### **Legal Notices**

### Warranty

The only warranties for Hewlett Packard Enterprise products and services are set forth in the express warranty statements accompanying such products and services. Nothing herein should be construed as constituting an additional warranty. Hewlett Packard Enterprise shall not be liable for technical or editorial errors or omissions contained herein.

The information contained herein is subject to change without notice.

### Restricted Rights Legend

Confidential computer software. Valid license from Hewlett Packard Enterprise required for possession, use or copying. Consistent with FAR 12.211 and 12.212, Commercial Computer Software, Computer Software Documentation, and Technical Data for Commercial Items are licensed to the U.S. Government under vendor's standard commercial license.

### Copyright Notice

© 2002 - 2017 Hewlett Packard Enterprise Development LP

#### **Trademark Notices**

Adobe™ is a trademark of Adobe Systems Incorporated.

Microsoft® and Windows® are U.S. registered trademarks of Microsoft Corporation.

UNIX® is a registered trademark of The Open Group.

### **Documentation Updates**

To check for recent updates or to verify that you are using the most recent edition of a document, go to: https://softwaresupport.hpe.com/.

This site requires that you register for an HPE Passport and to sign in. To register for an HPE Passport ID, click **Register** on the HPE Software Support site or click **Create an Account** on the HPE Passport login page.

You will also receive updated or new editions if you subscribe to the appropriate product support service. Contact your HPE sales representative for details.

### Support

Visit the HPE Software Support site at: https://softwaresupport.hpe.com/.

This website provides contact information and details about the products, services, and support that HPE Software offers.

HPE Software online support provides customer self-solve capabilities. It provides a fast and efficient way to access interactive technical support tools needed to manage your business. As a valued support customer, you can benefit by using the support website to:

- Search for knowledge documents of interest
- Submit and track support cases and enhancement requests
- Download software patches
- Manage support contracts
- Look up HPE support contacts
- Review information about available services
- Enter into discussions with other software customers
- Research and register for software training

Most of the support areas require that you register as an HPE Passport user and to sign in. Many also require a support contract. To register for an HPE Passport ID, click **Register** on the HPE Support site or click **Create an Account** on the HPE Passport login page.

To find more information about access levels, go to: https://softwaresupport.hpe.com/web/softwaresupport/access-levels.

HPE Software Integration Catalog accesses the new HPE Software Integrations and Solutions Catalog website. This site enables you to explore HPE Product Solutions to meet your business needs, includes a full list of Integrations between HPE Products, as well as a listing of ITIL Processes. The URL for this website is <a href="https://softwaresupport.hpe.com/km/KM01702731">https://softwaresupport.hpe.com/km/KM01702731</a>.

# Contents

| HPE Universal CMDB Content Pack Release Notes            | 4  |
|----------------------------------------------------------|----|
| What's New in Content Pack 23                            | 4  |
| Updated Versions for Discovered Applications             | 4  |
| Discovered Operating Systems                             | 4  |
| New and Extended Discoveries                             | 4  |
| Integrations                                             | 5  |
| Others                                                   | 5  |
| System Requirements                                      | 6  |
| Content Pack Installation                                | 7  |
| Discovery Knowledge Content                              | 10 |
| Accessing Content Pack Documentation                     | 11 |
| Known Issues, Limitations, and Workarounds               | 11 |
| Service Manager Integration Known Issues and Limitations | 17 |
| Enhancement Requests                                     | 18 |
| Fixed Defects                                            | 21 |
| Send documentation feedback                              | 28 |

# HPE Universal CMDB Content Pack Release Notes

This document provides information about HPE Universal CMDB (UCMDB) and Universal Discovery (UD) Content Pack 23.

### What's New in Content Pack 23

This section provides information about new features and enhancements to Content Pack 23.

### **Updated Versions for Discovered Applications**

Added support for discovering the following application versions to the existing discoveries:

- IBM HTTP Server 9.0
- IBM WebSphere Application Server 9.0
- VMware ESXi 6.5
- VMware vCenter 6.5

## **Discovered Operating Systems**

Added support for Universal Discovery agent, utilization plug-in, and scanner for the following operating systems:

· XenServer 6, 7

### New and Extended Discoveries

Added support for the following discoveries:

- New capabilities of the existing Amazon Web Services Discovery job: Amazon EC2 Container Registry (Amazon ECR), Amazon EC2 Container Service (Amazon ECS), and Elastic Load Balancing (ELB) Discovery.
- · Microsoft Azure Discovery
  - Changed the discovery mechanism: the current discovery is based on the mapping file configuration
  - o Added new resources: MySQL, SQL Server, and Service Bus.

For more details, see the HPE UCMDB Discovery and Integrations Content Guide - Discovery Modules.

### Integrations

- Added support for integrating the following application versions to the existing integrations:
  - Microsoft SCCM 2016
  - HPE NNMi 10.21
  - HPE OneView 3.0
- Added the Arxscan Arxview Integration. This integration only supports population from Arxscan
  Arxview. The population adapter pulls storage data from Arxscan Arxview, and then the data is sent
  to UCMDB. This integration supports Arxscan Arxview version 2.x.

For details, see the HPE UCMDB Discovery and Integrations Content Guide - Third Party Integrations.

### **Others**

- The Migrate DDMI Agent job is no longer supported starting with CP23. If you need DDMI migration, use UCMDB 10.31 and CP22 instead.
- Added a new job JEE Inactive WebSphere by Shell to discover WebSphere inactive (cold standby) instances using Shell protocols.
- Added the following Discovered CITs to VMware ESX Topology by VIM, VMware vCenter Topology by VIM, and Storage Devices Topology by CIM jobs:

- iSCSI Initiator
- iSCSI Target
- o LUN
- Added two job parameters discoverPorts and discoverProcesses to the Inventory Discovery by Scanner and Inventory Discovery by Manual Scanner Deployment jobs. The discoverPorts parameter specifies whether to discover TCP and UDP ports. The discoverProcesses parameter specifies whether to discover processes.

**Note:** If **discoverPorts** or **discoverProcesses** is enabled, UD Full (UDF) license is required instead of UD Inventory (UDI).

- The Layer2 Topology by Shell job can report Layer2 related data for Juniper EX and QFX series of switches.
- Scanner version: 10.32.000.172
- Universal Discovery Agent version: 10.32.000.172
- Inventory Discovery Knowledge version: 2017.04

# System Requirements

- CP23 can be installed on:
  - UCMDB 10.22 CUP4 (or a later CUP)
  - UCMDB 10.30
  - UCMDB 10.31
  - UCMDB 10.32
- You must install UCMDB 10.22 CUP4 (or a later CUP), 10.30, 10.31, or 10.32 before installing CP23.

#### **Important Note:**

- Starting with CP23, Content Pack is no longer compatible with UCMDB 10.11 (with or without a CUP on top of it).
- Before you deploy CP23 on top of version 10.3x, you must install version 10.3x of UCMDB and UD, and then deploy version 10.3x Data Flow Probes. Do not deploy CP23 while you are still updating the Data Flow Probes.

 Before you deploy CP23 on top of version 10.22, you must install version 10.22 on the UCMDB, UD, and (optionally) CM servers, and deploy version 10.22 Data Flow Probes. Do not deploy CP23 while you are still updating the Data Flow Probes.

For a complete list of system requirements, see the *Universal CMDB Support Matrix* document available from the UCMDB Online Help home page.

For more details, see the Discovery and Integrations Content Guide - Support Matrix.

### Content Pack Installation

The following procedure explains how to install Content Pack 23.00 for Universal CMDB.

**Note:** Rolling back the installation is not supported as it can lead to system inconsistencies. If you are upgrading from earlier versions of the content pack, it is strongly recommended to ensure that you have backed up your database.

#### 1. Prerequisites

- The UCMDB Server must be running when you install the Content Pack.
- o During installation, Setup may restart the Probe to load the new content jar file.
- Back up your database.

**Note:** If you have deployed the **ASM\_Enhanced.zip** package, delete all Service Connection Point CIs and undeploy the package before you proceed with the installation.

#### 2. Retrieve the Content Pack 23.00 ZIP file

The name of the installation file is **CP23\_installation.zip**. This file is located on the HPE ITOM Marketplace.

The ZIP file contains the following resources:

- Packages (CP23.zip)
- Online help
- The HPE UCMDB Discovery and Integrations Content Guide PDF files.
- Permissions.pdf

#### 3. Extract packages from the Content Pack 23.00 ZIP file

Unpack the contents of the CP23\_installation.zip file to <UCMDB\_Server\_Home>.

#### 4. Back up existing packages

a. Launch a Web browser and enter the following address:

#### https://localhost:8443/jmx-console

Log in using the JMX console authentication credentials.

**Note:** Starting with UCMDB version 10.30, by default the HTTPS protocol is enabled for UCMDB server, with the HTTP protocol being disabled.

If necessary, you can enable HTTP communication for UCMDB Server. For instructions, see "How to Enable HTTP Communication for UCMDB Server" in the *HPE Universal CMDB Administration Guide*.

- b. Click the **UCMDB:service=Packaging Services** link.
- c. On the JMX MBEAN View page, locate the following JMX function: exportPackages ().

**Note:** The JMX function **exportPackages ()** exports packages that contain OOTB Jython scripts customized by the UCMDB administrator. The customizations will be lost after the CP23 deployment.

- In the customerID field, enter 1.
- In the packagesNames field, leave this field empty to export all packages.
- In the outputDir field, enter the full path to a directory where UCMDB should place the
  backed-up packages, for example, <UCMDB\_Server\_Home>\content\my\_packages\_
  backup. The directory is created automatically.
- In the **userOnly** field, select **False** to export all packages (and not only the user-created packages).
- d. Click Invoke.
- e. Verify that all relevant packages have been backed up to the folder mentioned in the previous step, and that there are no errors in the mam.packaging.log file, located in <UCMDB\_Server Home>\runtime\log.
- 5. Install Content Pack 23.00

You can install the Content Pack from the Universal CMDB user interface, using UCMDB JMX Console, or using UCMDB Browser standalone 4.12 or later.

**Note:** When you install a Content Pack, you may want to retain your customized resources separate from the installed Content Pack. Therefore, starting from UCMDB 10.31, the

functionalities of comparing and merging packages or Content Packs are introduced. For more details, see the "Compare and Merge Packages or Content Packs" section in the *HPE Universal CMDB Administration Guide*.

#### From Universal CMDB:

- i. Stop UCMDB.
- ii. Make sure that **CP23.zip** is in the following directory:
  - <UCMDB\_Server\_Home>\content\content\_packs
- iii. Start UCMDB server.
- iv. Log in to the UCMDB.
- v. Access the Package Manager (Administration > Package Manager).
- vi. On the toolbar, click the **Install Content Pack** button.
- vii. In the Install Content Pack dialog box that opens, select the CP23 version of the Content Pack and click **Install**.

#### Using UCMDB JMX Console:

- i. Log in to the UCMDB JMX-Console (https://localhost:8443/jmx-console).
- ii. Open UCMDB > Content Pack Services.
- iii. Invoke **displayAvailableContentPackVersions** to see available versions of the Content Pack.
- iv. Enter the CP23 version in the version field, and invoke installContentPack.

#### Using UCMDB Browser standalone 4.12 or later

i. Use the following URL:

<protocol>://<server\_name>:<port\_number>/ucmdbbrowser/admin#panel=packagemanager

#### Note:

- You can also access the Package Manager from UCMDB Browser >
   Administration Console > Package Manager module. For details, see the
   "Logging In" section in the HPE Universal CMDB Browser Installation and Configuration Guide.
- The Package Manager requires UCMDB Browser standalone 4.12 or later, and UCMDB server 10.31 or later.

- ii. Click Install Package.
- iii. Click the Content Pack tab.
- iv. Click Explore Content Pack, select CP23.zip, and then click Install Selected.

Note: Make sure that CP23.zip is in the following directory: <uCMDB\_Server\_Home>\content\content\_packs

For more details on using UCMDB Browser standalone 4.12 or later, see the "How to Install/Deploy a Discovery and Integration Content Pack" section of the *HPE Universal CMDB Package Manager Guide*.

#### 6. Verify installation

Verify that there are no errors in the **mam.packaging.log** file, located in **<UCMDB\_Server\_ Home>\runtime\log**.

7. If you are installing the Content Pack on a High Availability system, copy all files from the following folder on the active UCMDB server to the same folder on the passive UCMDB server: 
VCMDB\_Server\_Home
\runtime\fcmdb\CodeBase\.

# Discovery Knowledge Content

Starting from April 2015 to ensure more regular updates to the Normalization Rules and Software Application Index (SAI), the new Inventory Discovery Knowledge Packs are introduced on a monthly schedule.

Normalization Rules contain information to identify hardware devices in your environment.

Normalization Rules determine the device's operating system, application, device family, and model.

Then, the Normalization Rules Engine assigns a device type to your device model.

SAI files contain information to identify applications on a discovered node. Universal Discovery employs a number of installed software application recognition techniques, including file-based recognition, version data, and installed package rule-based recognition. The data that is required for this recognition to work is stored in the application library files (SAI).

For details about Normalization Rules and SAI Updates, see *HPE UCMDB Inventory Discovery Knowledge Pack Release Notes* available on the HPE ITOM Marketplace.

# **Accessing Content Pack Documentation**

To read the latest versions of the relevant documents, access the following URLs:

- <a href="http://SERVER\_NAME:PORT/ucmdb-ui">/docs/DDMContent.jsp</a> Discovery and Integrations Content Guide
- <a href="http://SERVER\_NAME:PORT/ucmdb-ui">http://SERVER\_NAME:PORT/ucmdb-ui</a>/docs/permissions.jsp the Permissions document

# Known Issues, Limitations, and Workarounds

#### Content Pack Installation

**PROBLEM:** If you have deployed the **ASM\_Enhanced.zip** package before installing Content Pack (CP) 23, you may see the following error message in the Status Report: "ASM\_Enhanced.zip: Package operation has failed".

Workaround: To avoid this error message, do the following:

- 1. Delete all CIs of the Service Connection Point CI type.
- 2. Undeploy the ASM\_Enhanced.zip package.
- 3. Install CP23.

**PROBLEM:** If you deploy CP23 in UCMDB before you upgrade UCMDB to 10.22 (or later), the parent of the ConsumerProvider relationship does not change to Usage but remains as Dependency.

**Workaround:** To resolve this issue, follow these steps:

- 1. Extract the **ASM\_Enhanced.zip** package from the CP23 package.
- 2. Log in to UCMDB, and then go to **Administration > Package Manager**.
- 3. Deploy the **ASM\_Enhanced.zip** package that you just extracted.

#### Content Pack Upgrade

#### PROBLEM:

- When upgrading the Content Pack to CP23 in UCMDB 10.22 or earlier, you may see the following error messages: "CM1030PolicyAdapter.zip: Unsupported CMDB version" and "CM1030KpiAdapter.zip: Unsupported CMDB version".
- When upgrading the Content Pack to CP23 in UCMDB version 10.30 or 10.31, you may see the following error messages: "CMPolicyAdapter.zip: Unsupported CMDB version" and "CMKpiAdapter.zip: Unsupported CMDB version".

Cause: Two new CM adapters CM1030KpiAdapter and CM1030PolicyAdapter are added to CP23. These two new adapters can be deployed with CP only from UCMDB 10.30 or later. The old adapters CMKpiAdapter and CMPolicyAdapter can be deployed with CP only from UCMDB 10.22 or earlier.

Workaround: You can just ignore the error messages.

**PROBLEM:** When upgrading the Content Pack (CP), if the old CIM driver is not removed, the new CIM driver that is introduced in the new CP will not take effect, causing the Storage Management Initiative Specification (SMI-S) discovery jobs that need the new driver to fail.

Workaround: Manually remove the **sblim-cim-client.jar** file from the **<DataFlowProbe\_ Home>\content\lib** directory.

**PROBLEM:** After you upgrade from UCMDB 10.20 to 10.21, 10.22, 10.30, 10.31, or 10.32, the following jobs are moved to the <**No module>>** group in the **Discovery Modules** tree.

- DB2 Dependencies
- F5 BIG0IP LTM Tunnel Job
- IIS Application dependencies via URL
- IIS Application dependencies via WebService
- J2EE Application Dependencies via Context Root
- J2EE Application Dependencies via JNDI
- J2EE Application Dependencies via WebService
- JEE WebSphere Connections by JMX for Top-down
- JMS Destination Dependencies via JNDI
- MessageQueue Dependencies via JNDI
- Next-Hop Provider for Running Software
- Next-Hop Provider

- Oracle Access Management Dependencies
- Oracle Dependencies
- Oracle Schema Dependencies
- Running Software Dependencies via TCP Connection
- · Running Software Dependencies via URL
- SQL Server Dependencies
- Tomcat Application dependencies via URL
- URL Resolver
- · Web Server Dependencies via URL

These jobs are not used any longer.

Workaround: You can either delete them manually or leave them in the Discovery Modules tree.

#### Universal Discovery - General

**PROBLEM:** If deploying the Universal Discovery agents from CP23 with a third-party tool, the UD agents may fail to communicate with Data Flow Probe if UCMDB is deployed with CP22 or an earlier Content Pack.

Workaround: None.

**PROBLEM:** When running the **JEE Weblogic by JMX** job, all the CIs are reported normally; however, in the end an error message occurs to the job: "Failed to connect to remote process".

Workaround: To resolve the issue.

- 2. Add the following permission:

javax.management.MBeanTrustPermission "register"

- 3. Save the file.
- 4. Restart the Data Flow Probe.

### Universal Discovery - Content

**LIMITATION:** In UCMDB 10.30 and earlier versions, using multiple threads in the event-based discovery may cause the missing of events.

**Workaround:** It is recommended to upgrade UCMDB to 10.31 or a later version. For UCMDB 10.30 and earlier versions, setting **useMultiThreadForEventHub** to **false** in **globalsetting.xml**; however, this operation may affect the performance of event-base discovery jobs. For details about this setting, see the "globalSettings.xml File" section in the *HPE UCMDB Discovery and Integrations Content Guide - General Reference*.

LIMITATION: The NTCMD protocol password cannot contain the following special characters: ^&

Workaround: Do not use the following special characters in the NTCMD protocol password: ^&

**LIMITATION:** When running the Microsoft SQL Server Always On Failover Cluster Instances discovery on both real IP addresses and Cluster IP addresses, duplicate Microsoft SQL instances are reported.

**Workaround:** Exclude the cluster IP addresses of Microsoft SQL AlwaysOn Cluster from the discovery range.

LIMITATION: ASM does not support multiple domains in UCMDB 10.31.

Workaround: None.

**LIMITATION:** ASM does not support discovering the running software and its related ConsumerProvider relationships on a Solaris Local zone.

Workaround: None.

**PROBLEM:** (db2\_ipse\_only trigger query only) The DB2 Universal Database Connection by SQL job returns "No credentials defined for the triggered IP" error. The triggered CIs that are triggered by the db2\_ipse\_only trigger query have no associated database instance, which is required to establish a connection. Then the job will get a database name from the DB2 credential. When no database name is defined in the DB2 credential, the job returns the error. (QCCR1H99802)

**Workaround:** When using the **db2\_ipse\_only** trigger query, it requires a database name in the DB2 credential. Make sure you define a database name in the DB2 credential.

**PROBLEM:** When running the **Mainframe topology by SNMP** job and the Mainframe by EView discovery jobs, the zOS and Mainframe Logical Partition CI types that are discovered get merged. (QCCR1H97603)

**Workaround:** Do not use the **Mainframe topology by SNMP** job when you run the Mainframe by EView discovery jobs. If you have run the Mainframe topology by SNMP discovery before installing the EView mainframe agent, HPE recommends you to deactivate this discovery and delete any CIs that are created by this discovery.

**LIMITATION:** Child CIs are no longer included in reconciliation rules when considering identification for Business Applications. An optional identifier based on the ID (App\_ID) can be used to uniquely identify each Business Application CI. Business Applications that are synced from external sources must have a unique name or ID in order to be included during data synchronization. Note that multiple Business Applications with the same name and no ID will not be synchronized.

Additional CI types for which child CIs are no longer included in reconciliation rules are Business Process, Business Service, CI Collection, Business Transaction Flow, and Dynamic Node Group. No optional identifier can be specified for these CI types.

Workaround: None.

**LIMITATION:** The **vCloud Director by vCloud API** and **vCloud Director URL by vCloud API** jobs do not automatically discover VMware vCloud, because the **httpcore.jar** and **httpclient.jar** files no longer exist in the **<Probe>/content/lib** folder.

Workaround: To fix this issue, copy the httpcore.jar and httpclient.jar files from the <Probe>/discoveryResources/http folder to the <Probe>/content/lib folder.

#### **HPE Integrations**

**PROBLEM:** On the first synchronization from Service Anywhere to UCMDB, you may see an error message displayed similar to the following:

Integration Point doesn't exist. No adapter for given target.

**Workaround:** To remedy this, do the following:

- 1. Log in to the UCMDB instance.
- 2. Go to Data Flow Management > Integration Studio.

- 3. Right-click the integration point: **<endpoint name>\_<tenant id>**, and click **Edit**. The Edit Integration Point dialog box is displayed.
- 4. Deselect Is Integration Activated.
- 5. Click OK.
- 6. Reselect Is Integration Activated.
- 7. Click OK.
- 8. Go to the job in UCMDB and run a full synchronization.

### Third Party Integrations

**PROBLEM:** In UCMDB 10.22 (or later), after deploying the **ServiceNow\_pull\_integration\_patch.zip** patch, the ServiceNow integration does not work anymore.

Workaround: When deploying the ServiceNow\_pull\_integration\_patch.zip patch on UCMDB 10.22 (or later), do not overwrite the existing files httplib.py and urllib2.py in the Compatible Probe
Home>/jython/lib directory. This is because Jython is upgraded to version 2.7 in UCMDB version 10.22.

**LIMITATION:** Data population into UCMDB using ServiceNow integration jobs fail because a package called "suds" is missing.

**Workaround:** To fix this issue, download and install a patch on the Data Flow Probe to supply the missing package as follows:

- Download the ServiceNow\_pull\_integration\_patch.zip file from the <UCMDB\_Server\_ Home>\DataFlowProbe\runtime\probeManager\discoveryResources\
   Service-Now-Pull folder.

#### FIPS Mode

**LIMITATION:** When the FIPS mode is on, the Universal Discovery Agent cannot start on the non-FIPS compliant HP-UX HPPA platform. Therefore, the FIPS mode for the Universal Discovery Agent is turned off in order to run the Universal Discovery Agent on the HP-UX HPPA platform. (QCCR1H100684)

Workaround: None.

#### **Inventory Discovery**

**PROBLEM:** When setting the **enableSSHSharedHomeDir** parameter to **true**, running the agentless **Inventory Discovery by Scanner** job fails on Linux platforms. (QCCR1H100769)

**Workaround:** To run the agentless **Inventory Discovery by Scanner** job successfully on Linux platforms,

- 1. On your Linux instance, locate and open the /etc/exports file.
- 2. Add the **no\_root\_squash** parameter to the shared directory information.

For example, if you have the following line in the file:

```
/home *(rw)
where /home is shared directory, * means that everyone has access to it.
```

Then, add **no\_root\_squash** into the line as follows:

```
/home *(rw,no_root_squash)
```

3. Save the change.

# Service Manager Integration Known Issues and Limitations

| Global ID    | Description                                                                                                    | Workaround |
|--------------|----------------------------------------------------------------------------------------------------|------------|
| QCCR1E118141 | Cannot disable a field that does not have a mapping entry configured in the federation configuration file (smFedConf.xml). | None       |
| QCCR1E119726 | Structure fields are not supported for pushing CIs from UCMDB to Service Manager.                                          | None       |

| Global ID    | Description                                                                                                    | Workaround                                                                                                    |
|--------------|----------------------------------------------------------------------------------------------------|----------------------------------------------------------------------------------------------------|
| QCCR1E119141 | The 'Ignore on null' option is not supported for data push from UCMDB to Service Manager.                                                                                                    | None                                                                                                    |
| QCCR1E117760 | The Visual Mapping tool is not disabled for some out-of-the-box XML mapping scripts in which the external class cannot be displayed in the External Class Model pane.  Such out-of-the-box mapping scripts include:  CLIP Downtime Population mapping script  Relationship push and population mapping scripts  Federation mapping scripts | None                                                                                                    |
| QCCR1E118871 | If a TQL query has different exposed fields for the child CI types of the root, the Visual Mapping tool cannot display all of the exposed fields. As a result, you cannot configure mapping for fields that are not displayed by using a drag and drop in the Visual Mapping interface.                                                    | Configure mapping for the fields directly in the XML editor. Alternatively, split the query into multiple ones and then use the Visual Mapping tool. |
| QCCR1E119548 | CI relationship deletions cannot be synchronized to UCMDB through population.                                                                                                    |                                                                                                    |

# **Enhancement Requests**

This release includes the following enhancement type fixes.

| Global ID    | Problem                                                                                                    | Solution                                                                                                    |
|--------------|----------------------------------------------------------------------------------------------------|----------------------------------------------------------------------------------------------------|
| QCCR1H104956 | The <b>DB2 by EView</b> job discovers multiple DB2 Databases.  UCMDB creates three identical DB2 Database CIs for three different Mainframe subsystems. In reality, there is only one DB2 Database. | Changed the root container of MainframeDB2Database from MainframeSubsystems to Db2DatasharingGroup.  Note: As a result of this change, if duplicate MainframeDB2Databases occur, clean up MainframeDB2Database CIs from UCMDB and rerun the DB2 by EView job. |

| Global ID    | Problem                                                                                                    | Solution                                                                                                    |
|--------------|----------------------------------------------------------------------------------------------------|----------------------------------------------------------------------------------------------------|
| QCCR1H108841 | The <b>DB2 by EView</b> job misses the attributes <b>Product Name</b> , <b>Vendor</b> , and <b>Product Version</b> . This is because improper values are assigned to the expected ones. | Added a new query to get the version for the <b>DB2 by EView</b> job.                                                                                                    |
| QCCR1H109675 | Need to discover APPL ID for<br>Mainframe CICS discovery. This<br>is because CICS is referred in<br>customer's environment using<br>APPL ID.                                            | Added a new attribute <b>Application ID</b> to the CICS Region CI type. <b>Application ID</b> can be discovered by the Mainframe CICS discovery.                                                                      |
| QCCR1H110337 | Need to enhance HPE OneView integration to support OneView version 2.0.                                                                                                    | Updated the attribute mapping and API version. HPE OneView versions 2.0 and 3.0 are supported.                                                                                                    |
| QCCR1H110508 | HPE Network Automation (NA) Integration fails because some hardware boards cannot be inserted into UCMDB.                                                                               | Changed the reconciliation rule and the hardware board can be inserted into UCMDB properly.                                                                                                    |
| QCCR1H110511 | The Citrix NetScaler by SNMP job does not return all the IpServiceEndpoints when NetScaler does not have direct IP address related to the service.                                      | <ul> <li>Enhanced the Citrix NetScaler by SNMP job as follows:</li> <li>Report Vserver if IP address is 0.0.0.0 and port is 0</li> <li>Link the Vserver to other content switching Vserver</li> </ul>                 |
| QCCR1H110613 | The <b>Serial Number</b> field is not discovered for Blue Coat Proxy devices using the <b>Host Connection by SNMP</b> job.                                                              | Added a new normalization rule for serial_number_oid .1.3.6.1.4.1.3417.2.11.1.4.0 of Blue Coat Proxy devices.  Note: This normalization rule is included in the HPE UCMDB Inventory Discovery Knowledge Pack 2017.03. |
| QCCR1H112414 | Need support to issue the D M=CORE command on systems with SMT enabled to get the CPU information by the LPAR Resources by EView job.                                                   | Implemented the logic to issue the D M=CORE command on systems with SMT enabled.                                                                                                    |

| Global ID    | Problem                                                                                                    | Solution                                                                                                    |
|--------------|----------------------------------------------------------------------------------------------------|----------------------------------------------------------------------------------------------------|
| QCCR1H112418 | The WebSEAL discovery does not find the back-end hosts. This causes ASM jobs not to proceed further than the WebSEAL servers, and therefore the WebSEAL discovery does not discover the correct topology.                                                                                                    | Added support for WebSEAL Virtual Host Junctions.  Added a new attribute Virtual Host Name to the ISAMJunction CI type to represent the Virtual Host Junctions' name. The discovery flow is updated accordingly.                   |
| QCCR1H112511 | Need support for Juniper devices in Layer2 discovery jobs.                                                                                                    | The <b>Layer2 Topology by Shell</b> job can discover Juniper EX and QFX series of switches.                                                                                                    |
| QCCR1H112699 | The Interface Alias information needs to be discovered by the <b>Host Connection by WMI</b> job.                                                                                                    | Added a command parameter to get the Interface Alias. The <b>Host Connection by WMI</b> job can report Interface with the Alias information.                                                                                       |
| QCCR1H112867 | The Universal Discovery of Veritas Cluster is supposed to report Execution_Environment relationships between Clustered Software CI and Cluster Resource Groups CI; however, just Ownership relationships are reported.  This is because the Veritas Cluster topology was not in sync with the generic clustering models, in particular, there is no information regarding the actual run-time state. | Enhanced the Veritas discovery flow by adding a new command to get the run-time status of Cluster Resources and Groups.                                                                                                    |
| QCCR1H113104 | When VMware ESX server connects two storage devices, the LUN relationships are missed for each Virtual Machine under this EXS server.                                                                                                    | Supported the full identification for LUN.  Added the following Discovered CITs to VMware ESX Topology by VIM, VMware vCenter Topology by VIM, and Storage Devices Topology by CIM jobs:  • iSCSI Initiator  • iSCSI Target  • LUN |
| QCCR1H113298 | Some Brocade devices are wrongly categorized as Node CI type rather than Switch CI type.                                                                                                    | Brocade devices are discovered as Switch CI type properly.                                                                                                    |

| Global ID    | Problem                                                                                                    | Solution                                                                                                    |
|--------------|----------------------------------------------------------------------------------------------------|----------------------------------------------------------------------------------------------------|
| QCCR1H113299 | The Brocade virtual switches do not have the <b>Node is Virtual</b> tag.                                                  | SMI-S Brocade namespace discovery can discover the <b>Node is Virtual</b> tag.                                                                                                    |
| QCCR1H113883 | The <b>Serial Number</b> field is not discovered from the private MIB of Polycom devices.                                 | Added a new normalization rule for serial_number_oid .1.3.6.1.4.1.13885.101.1.1.5.0 to discover the serial number of Polycom devices.                                                                                                    |
|              |                                                                                                    | Note: This normalization rule is included in the HPE UCMDB Inventory Discovery Knowledge Pack 2017.03.                                                                                                    |
| QCCR1H113988 | HPE OneView version 3.0 is not supported.                                                                                 | Changed the API version to support HPE OneView 3.0.                                                                                                    |
| QCCR1H114107 | Some duplicate Clustered Software instances occur after users run the Merge Clustered Software job.                       | Added the Troubleshooting and Limitations – Merge Clustered Software section to HPE UCMDB Discovery and Integrations Content Guide - Discovery Modules.                                                                                                    |
| QCCR1H114628 | Need to disable the Automated<br>Service Modeling (ASM)<br>licensing check and hide ASM<br>license report in UCMDB 10.32. | Enhanced the ASM license model. Starting with this release, ASM license is not needed to leverage the ASM model (UD license is needed for any discovered OSI within ASM). It means that you can create any numbers of ASM models via the UCMDB Administration UI and the UCMDB Browser UI. |
| QCCR1H93043  | J2EE applications with the state <b>disabled</b> cannot be discovered.                                                    | Added a new job <b>JEE Inactive WebSphere by Shell</b> to discover WebSphere inactive (cold standby) instances using Shell protocols.                                                                                                    |

# **Fixed Defects**

The following table lists the defects that were fixed in HPE UCMDB Content Pack 23.

| Global ID    | Problem                                                                                     | Solution                                                                                                    |
|--------------|---------------------------------------------------------------------------------------------|----------------------------------------------------------------------------------------------------|
| QCCR1H106885 | HPE SIM integration fails with errors when running an adapter as a separate process option. | Fixed the issue by adding <b>Federation.jar</b> as the default argument for HPE SIM integration when running with the remote JVM. |

| Global ID    | Problem                                                                                                    | Solution                                                                                                    |
|--------------|----------------------------------------------------------------------------------------------------|----------------------------------------------------------------------------------------------------|
| QCCR1H108566 | The values of Node attribute Node Operating System Installation Type flip back and forth when reported by the Host Connection by Shell and Inventory Discovery by Scanner jobs on Windows type machines. | Fixed the data flipping issue for the attribute Node Operating System Installation Type by changing the Inventory Discovery by Scanner job to be consistent with the Host Connection by Shell job.                                                                                                    |
| QCCR1H111704 | The values of Node attribute  DnsServer flip back and forth when reported by the Host Connection by Shell and Inventory Discovery by Scanner jobs on Windows 7.                                          | Fixed the data flipping issue for the attribute <b>DnsServers</b> by removing the default DNS servers for IPv6 from the list.                                                                                                    |
| QCCR1H112210 | The values of Node attribute  DiskDevice flip back and forth when reported by the Host Resources by  Shell and Inventory Discovery by Scanner jobs on Windows.                                           | Fixed the data flipping issue by changing the Inventory Discovery by Scanner job to be consistent with the Host Resources by Shell job.                                                                                                    |
| QCCR1H112250 | The Storage Devices Topology by CIM job fails with errors when discovering Hitachi Arrays.                                                                                                    | The <b>Storage Devices Topology by CIM</b> job now runs properly when discovering Hitachi Arrays.                                                                                                    |
| QCCR1H112421 | The <b>IBM Virtualization by Shell</b> job runs successfully even there is no credential.                                                                                                    | The <b>IBM Virtualization by Shell</b> job will report a warning message if there is no credential.                                                                                                    |
| QCCR1H112426 | The reported IBM PureFlex topology fails to reconcile properly in case nodes do not have node names set.                                                                                                 | Fixed the issue by adding some extra reconciliation attributes.                                                                                                    |
| QCCR1H112484 | The Oracle Database Connection by SQL job fails with the following error message: "ORA-27101: shared memory realm does not exist".                                                                       | Fixed the issue by adding the following error ID ORA-27101 to the <fallbackexceptionlist> element of the jdbcPreUrls parameter in the globalSettings.xml file. Once the Oracle Database Connection by SQL job meets this ID, it will try the name as SID instead of Service Name.</fallbackexceptionlist> |
| QCCR1H112502 | The VMware VMotion Monitor by VIM job fails with errors when it is on a non-English OS.                                                                                                    | The VMware VMotion Monitor by VIM job will report an error message when it is on a non-English OS.                                                                                                    |
| QCCR1H112578 | The DNS resolution in the <b>JEE WebSphere by Shell</b> job only uses server names for resolution, not the FQDN.                                                                                         | Fixed the issue by using both host name and FQDN to resolve IP addresses.                                                                                                    |

| Global ID    | Problem                                                                                                    | Solution                                                                                                    |
|--------------|----------------------------------------------------------------------------------------------------|----------------------------------------------------------------------------------------------------|
| QCCR1H112579 | For the AIX servers, the serial number values that are reported by the Inventory Discovery by Scanner job switch back and forth between Not Available and the real serial number. | For the AIX servers, the serial number value can be reported by the <b>Inventory Discovery by Scanner</b> job properly.   |
| QCCR1H112791 | The logical volume size is incorrect in UCMDB after the discovery of Hitachi storage device using the SMI-S discovery job.                                                        | The logical volume size is correct in UCMDB after the discovery of Hitachi storage device.                                |
| QCCR1H112792 | There is no mapping from VMware data stores to Hitachi logical volumes.                                                                                                    | Fixed the issue by implementing the mapping from VMware data stores to Hitachi logical volumes by LUN.                    |
| QCCR1H112820 | Not all URI endpoints are discovered by the <b>IIS Applications by NTCMD or UDA</b> job for each URI endpoint on Microsoft Internet Information Services (IIS) web servers.       | All URL endpoints can be discovered properly.                                                                             |
| QCCR1H112898 | The Host Connection by SNMP job discovers conflicting data due to the inaccurate rule (ID: 2010) in oidToHostClass.xml.                                                           | Fixed the issue by removing the inaccurate rule (ID: 2010) from oidToHostClass.xml.                                       |
| QCCR1H112927 | The <b>Layer2 Topology by Shell</b> job cannot discover all VLANs and only one shows in the output of the job.                                                                    | The <b>Layer2 Topology by Shell</b> job can discover all VLANs.                                                           |
| QCCR1H112971 | The values of Node attribute  OsFamily flip back and forth when reported by the Host Connection by Shell and Inventory Discovery by Scanner jobs on SUSE Linux Enterprise.        | Fixed the data flipping issue for the attribute <b>OsFamily</b> and now <b>OsFamily</b> will be reported as <b>unix</b> . |
| QCCR1H112979 | The IBM LPAR and VIO Server Topology by Shell job fails to discover some CPUs.                                                                                                    | Fixed the issue by adding a regular expression to support 16-Way IBM Power 7 systems for the CPU discovery.               |
| QCCR1H112983 | The <b>JEE JBoss by Shell</b> job cannot discover the version details of JBoss 6 and 8 instances.                                                                                 | The version details for JBoss 6 and 8 instances can be discovered properly by the <b>JEE JBoss by Shell</b> job.          |

| Global ID    | Problem                                                                                                    | Solution                                                                                                    |
|--------------|----------------------------------------------------------------------------------------------------|----------------------------------------------------------------------------------------------------|
| QCCR1H113015 | The IBM LPAR and VIO Server Topology by Shell job uses the full path on IBM VIO Servers. This job has a restricted shell and therefore is not allowed to run commands with full paths.    | Fixed the issue by altering commands to use non full path commands first and then fall back to the full path in case any issues are encountered.       |
| QCCR1H113065 | The Layer2 Topology CDP-LLDP based by SNMP job does not discover all connected Switches. This is because some Nodes reported from this job do not merge with the real host.               | The Layer2 Topology CDP-LLDP based by SNMP job can discover all connected Switches.                                                                    |
| QCCR1H113089 | The Citrix NetScaler discovery does not return its own IP address.                                                                                                    | Fixed the issue by always returning the connection IP address.                                                                                         |
| QCCR1H113117 | The Atrium integration adapter fails with the following error message: "No username and/or target server defined".                                                                        | The Atrium integration adapter works properly.                                                                                                    |
| QCCR1H113119 | There is no server name on Web<br>Server Virtual Host after running the<br><b>Web Server by Shell</b> job.                                                                                | Fixed the issue by filling the attribute  Server Name with a default server name found by the global search of HTTPD file for Web Server Virtual Host. |
| QCCR1H113173 | The Host Connection by Shell and IBM Virtualization by Shell jobs do not merge their CIs because of the wrong Serial Number.                                                              | The same CI discovered by the Host Connection by Shell and IBM Virtualization by Shell jobs should be merged.                                          |
| QCCR1H113300 | The Flex System Manager (FSM) discovery renames CIs. The option to use the LPAR name as Host name is set to <b>false</b> .                                                                | Fixed the issue by adding an extra check for resolvable LPAR name to decide if it might be used as a host name for reporting.                          |
| QCCR1H113313 | The SSH discoveries for some<br>Solaris devices fail with the following<br>error message: "SSH: Internal<br>error. Details: local variable<br>'matcher' referenced before<br>assignment". | The SSH discoveries work properly.                                                                                                    |
| QCCR1H113323 | The OpenStack discovery tries to discover all tenants even it has no rights to discover all of them, and therefore the discovery fails with errors.                                       | Fixed the issue by setting the all_tenants option in query to false.                                                                                   |

| Global ID    | Problem                                                                                                    | Solution                                                                                                    |
|--------------|----------------------------------------------------------------------------------------------------|----------------------------------------------------------------------------------------------------|
| QCCR1H113405 | The Web Server discovery fails if the <b>JkWorkersFile</b> attribute points to a relative location, such as <b>conf/workers.properties</b> .                                                  | The Web Server discovery can find <b>JkWorkersFile</b> in a proper path.                                                                                                    |
| QCCR1H113418 | The <b>Host Applications by Shell</b> job does not report JBoss AS because of the multiple match.                                                                                             | Fixed the issue by adding logic to discover the <b>j2eeserver_fullname</b> properly for JBoss AS.                                                                                                   |
| QCCR1H113492 | The <b>NetApp Filer by WebServices</b> job cannot get NFS from Vserver.                                                                                                    | The <b>NetApp Filer by WebServices</b> job can get the NFS information from Vserver by API.                                                                                                    |
| QCCR1H113605 | The command prompt is disabled for non-interactive sessions, however, there is no enough information in discagnt.log about the shell open and execution for the Host Connection by Shell job. | Fixed the issue by adding more log messages to the shell related functionality.                                                                                                    |
| QCCR1H113621 | After the VMware discovery jobs are run, the display labels of many discovered CIs are set as the <b>bios_uid</b> values of the VM instead of the names of the VM.                            | The discovered VMware VM's display labels are set properly.                                                                                                    |
| QCCR1H113657 | UCMDB cannot integrate with HPE OneView version 2.x.                                                                                                    | UCMDB can integrate with HPE OneView version 2.x properly.                                                                                                    |
| QCCR1H113660 | The DB2 discovery fails to discover DB2 Aliases and DB Databases.  This is because some of the relationships are missing due to the remote nature of databases.                               | Fixed the issue by adding the reporting of relationships if the remote instance name is not known in order to report alias and related endpoints for the instance, so that things might get merged. |

| Global ID    | Problem                                                                                                    | Solution                                                                                                    |
|--------------|----------------------------------------------------------------------------------------------------|----------------------------------------------------------------------------------------------------|
| QCCR1H113671 | Reference fields cannot be populated directly from ServiceNow to UCMDB.                                                                                                    | When creating a mapping for a <b>reference</b> field, in addition to the <b>sys_id</b> , the response element name for the display value field should be prefixed with <b>dv_</b> . For example, the <b>reference</b> field <b>u_ service_manager</b> in ServiceNow should be <b>dv_u_service_manager</b> in the mapping file as follows: |
|              |                                                                                                    | <pre><target_attribute name="u_service_manager"> <map source_attribute="dv_u_service_manager" type="direct"></map> </target_attribute></pre>                                                                                                    |
| QCCR1H113758 | Customer uses the scanner to collect the installed Oracle instance. When the Oracle Package file is a symbolic link, the Oracle instance might not be discovered even if this is seen under hardware-installed software. | Oracle instance can be properly identified by the scanner.                                                                                                    |
| QCCR1H113907 | When using the <b>Storage Devices Topology by CIM</b> job to discover IBM V7000 storage array, the node model is not discovered correctly.                                                                               | Fixed the issue by adding logic to discover the model information from the IBMTSSVC_Product instance for IBM Storage array.                                                                                                    |
| QCCR1H113910 | The <b>Oracle Connection by Shell</b> job ignores the credential's scope and database type.                                                                                                    | Fixed the issue by filtering the credentials that are not for Oracle database and not for the target IP address.                                                                                                    |
| QCCR1H113946 | The <b>Host Applications by Shell</b> job misses a reasonable path for SAP HANA databases.                                                                                                    | Fixed the issue by adding another path for SAP HANA databases.                                                                                                    |
| QCCR1H114041 | The <b>Oracle Topology by SQL</b> job cannot discover anything else but Oracle 12 after CP22 is applied.                                                                                                    | The <b>Oracle Topology by SQL</b> job works properly.                                                                                                    |
| QCCR1H114125 | The <b>NetApp Filer by Webservices</b> job fails to collect NetApp Filer data with the following error message: "ClassCastException".                                                                                    | The <b>NetApp Filer by Webservices</b> job works properly.                                                                                                    |

| Global ID    | Problem                                                                                                    | Solution                                                                                                    |
|--------------|----------------------------------------------------------------------------------------------------|----------------------------------------------------------------------------------------------------|
| QCCR1H114126 | The ServiceNow Generic Adapter uses the wrong URL: two question marks (?) in URL.                                                                                                    | Only one question mark (?) should be in URL.                                                                        |
| QCCR1H114187 | The <b>F5 BIG-IP LTM by SNMP</b> job fails to handle VIPs with IPv6 addresses.                                                                                                    | Fixed the issue by adding support for reporting IPv6 data.                                                          |
|              | This is because IPv6 addresses are not supported as back-end IP addresses neither on the level of parsing nor on the level of reporting.                                                                                                   |                                                                                                    |
| QCCR1H114245 | The <b>OSDescription</b> attribute for Red Hat 6.7 and 6.8 is not filled in by the <b>Host Connection by Shell</b> or <b>Inventory Discovery by Scanner</b> job.                                                                           | Fixed the issue by adding new normalization rules (ID 617091 - 617094) for Red Hat 6.7 and 6.8.                     |
| QCCR1H114267 | Oracle Database is reported as installed by the inventory scanner. This is because the scanner cannot recognize Oracle instances if they are installed on a bind-mount path.                                                               | The scanner can recognize Oracle instances if they are installed on a bindmount path.                               |
| QCCR1H114268 | The values of Node attributes DiscoveredOsName, Node Operating System Installation Type, and Domain Name flip back and forth when reported by the Host Connection by Shell and Inventory Discovery by Scanner jobs on Windows Server 2016. | These attribute values are consistent between the Inventory Discovery by Scanner and Host Connection by Shell jobs. |

# Send documentation feedback

If you have comments about this document, you can contact the documentation team by email. If an email client is configured on this system, click the link above and an email window opens with the following information in the subject line:

#### Feedback on Release Notes (Universal CMDB Content Pack 23.00 (CP23))

Just add your feedback to the email and click send.

If no email client is available, copy the information above to a new message in a web mail client, and send your feedback to cms-doc@hpe.com.

We appreciate your feedback!